## Classe virtuelle

**Voici le lien pour accéder à la classe virtuelle :**

<https://eu.bbcollab.com/guest/822b65f553624c4692f9d9420a8e12d5>

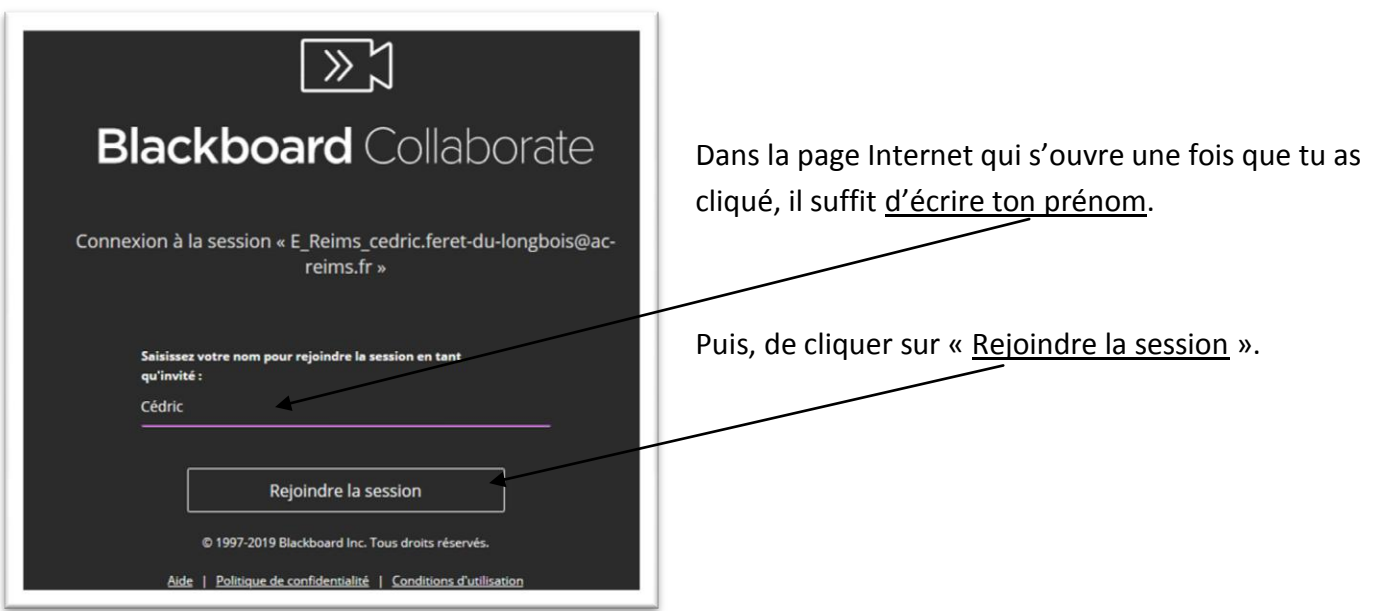

## **Voici à quoi ressemble la page :**

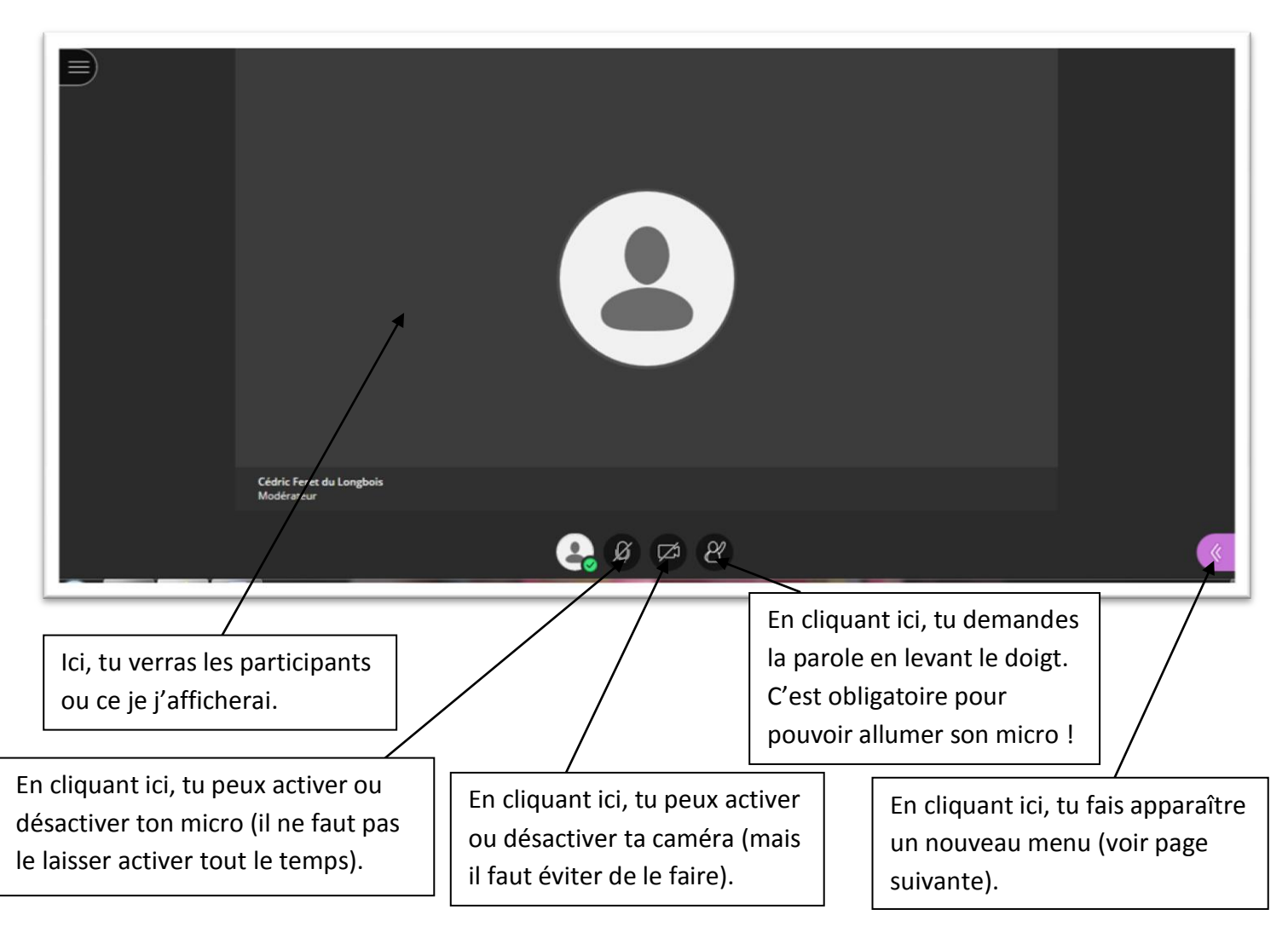

## **Le nouveau menu s'ouvre sur la droite de ton écran :**

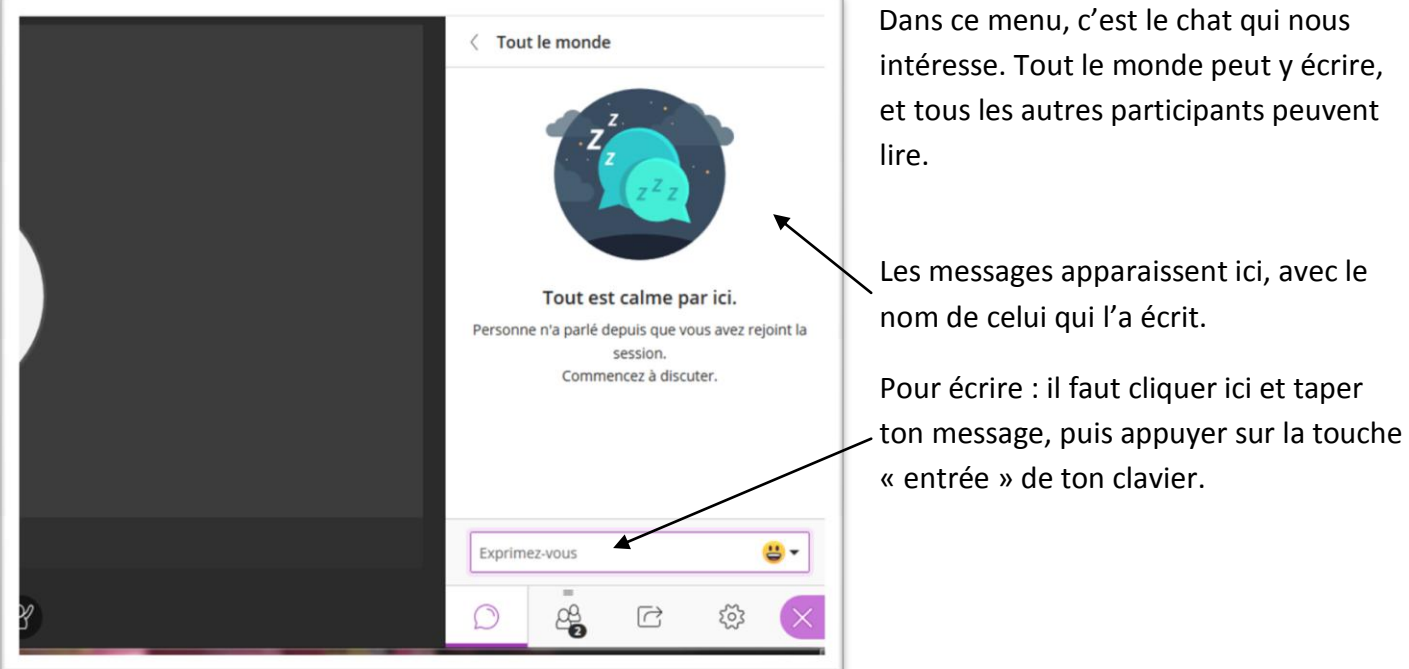

## **Les affichages :**

Je peux aussi faire apparaitre bien d'autres choses, comme des images ou des textes, un tableau virtuel sur lequel chacun peut écrire, etc.

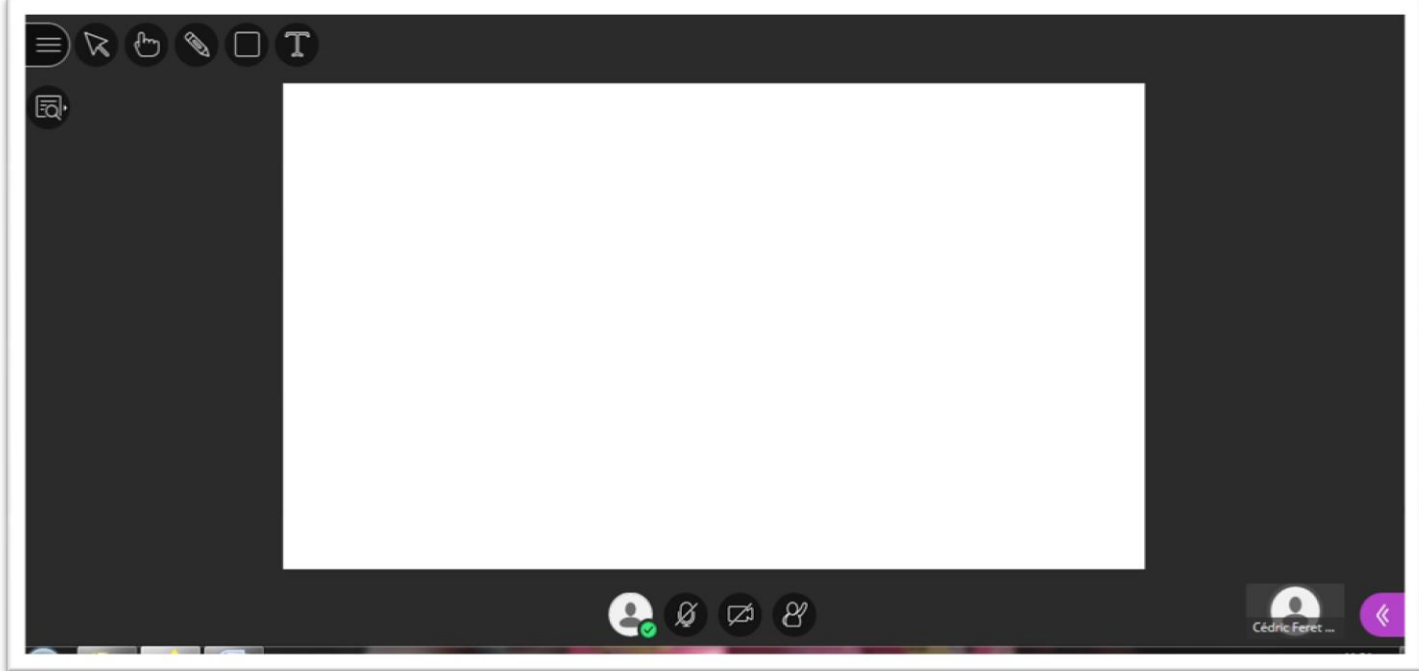

Je vous expliquerai tout plus en détails lorsque nous serons connectés.